## **InterQual Connect™ Medical Review Service: Conduct a Nested Decision Tree Review**

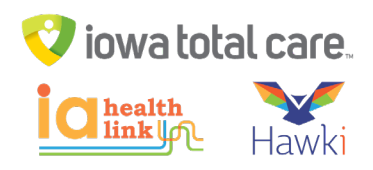

Follow the steps in this example to conduct a nested decision tree review.

1. Select the appropriate subset. Below COPD is selected.

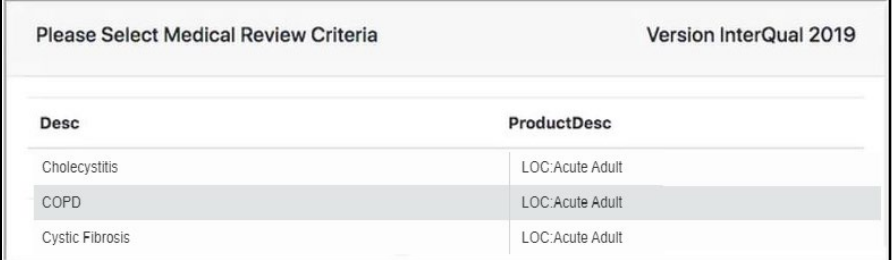

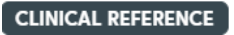

a. There are many tasks you can perform here:

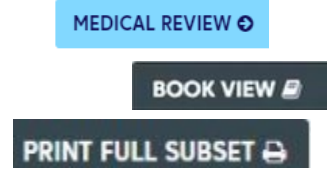

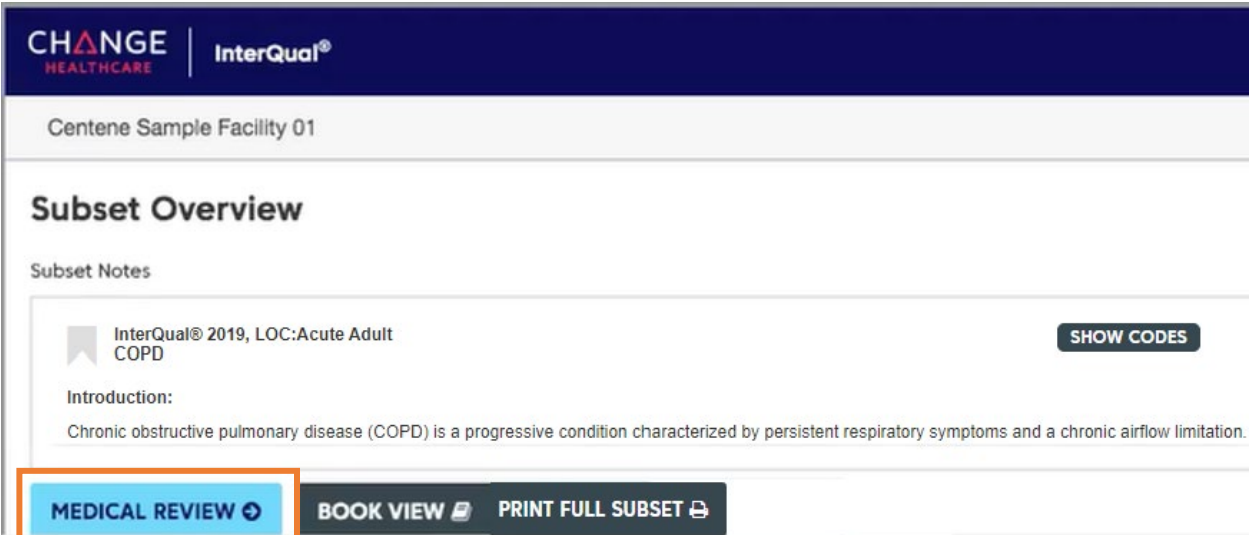

- 3. Click MEDICAL REVIEW.
- 4. Acute criteria are organized in a decision tree where top-level critieria have one or more levels of underlying criteria. A section of the decision tree can by expanded using a plus (+) sign and collapsed by using a minus (-) sign.
	- a. First select initial review or an episode day
	- b. Expand all applicable criteria to be reviewed
		- i. Additional information can be provided by adding reviewer comments via the comment icon  $\circ$

## **InterQual Connect™ Medical Review Service: Conduct a Nested Decision Tree Review**

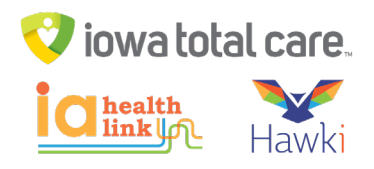

ii. The Note

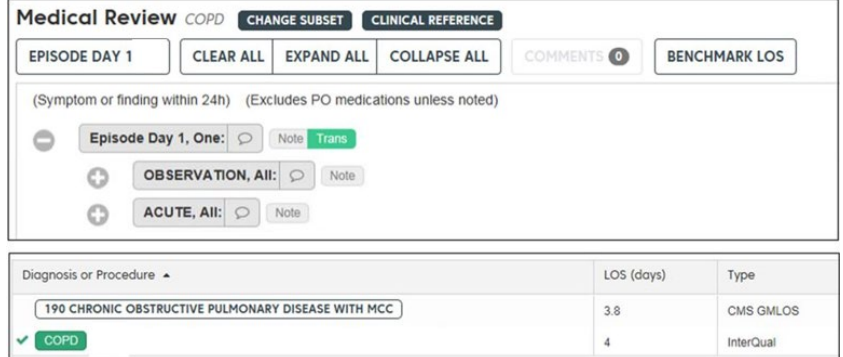

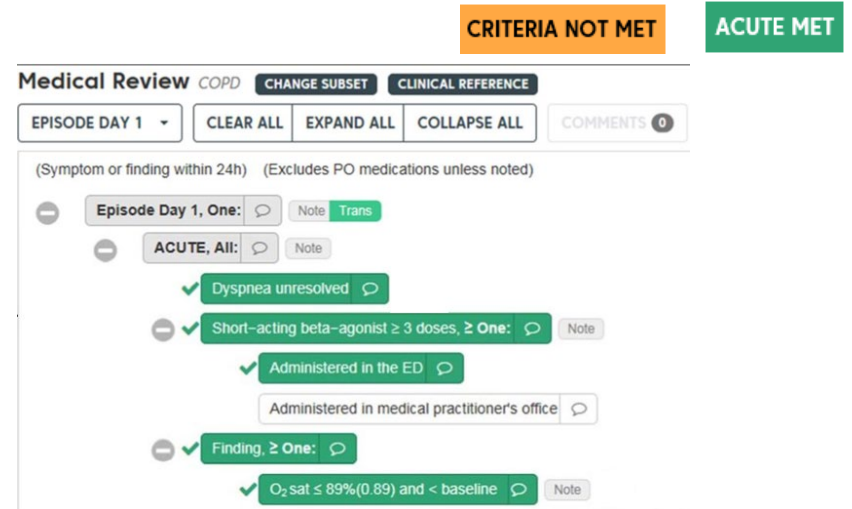

- d. Open the Care Management Information notes. These notes show admission considerations, expected progress, and care facilitation or discharge planning.
- 5. Click MEDICAL REVIEW COMPLETED O to complete the review. A message displays indicating no additional changes can be made, click YES (1) to complete and close the window (2).

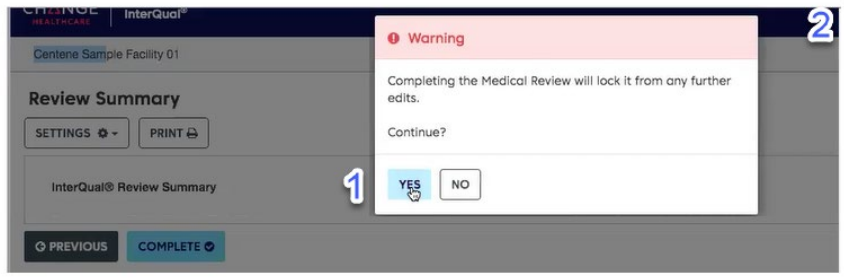